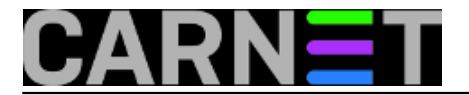

## **Promjena zaboravljene lozinke domenskog administratora na Win Serveru 2008 R2**

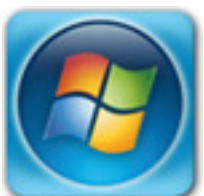

Ponekad se i najiskusnijim adminima znade potkrasti kardinalna greška pa zaborave lozinku domenskog administratora. Time smo zapali u ozbiljne probleme, pogotovo ako nešto hitno treba napraviti na poslužitelju.

Postoji jednostavan trik kojim ćemo resetirati postojeću, zaboravljenu lozinku. Trik vrijedi za Windows Server 2008 R2. Sve što nam je potrebno je instalacijski CD Windows Server 2008.

Prvo što trebamo napraviti je podići sustav sa instalacijskog CD-a, te nakon što se pojavi inicijalni boot ekran odabrati *"Repair your computer"*.

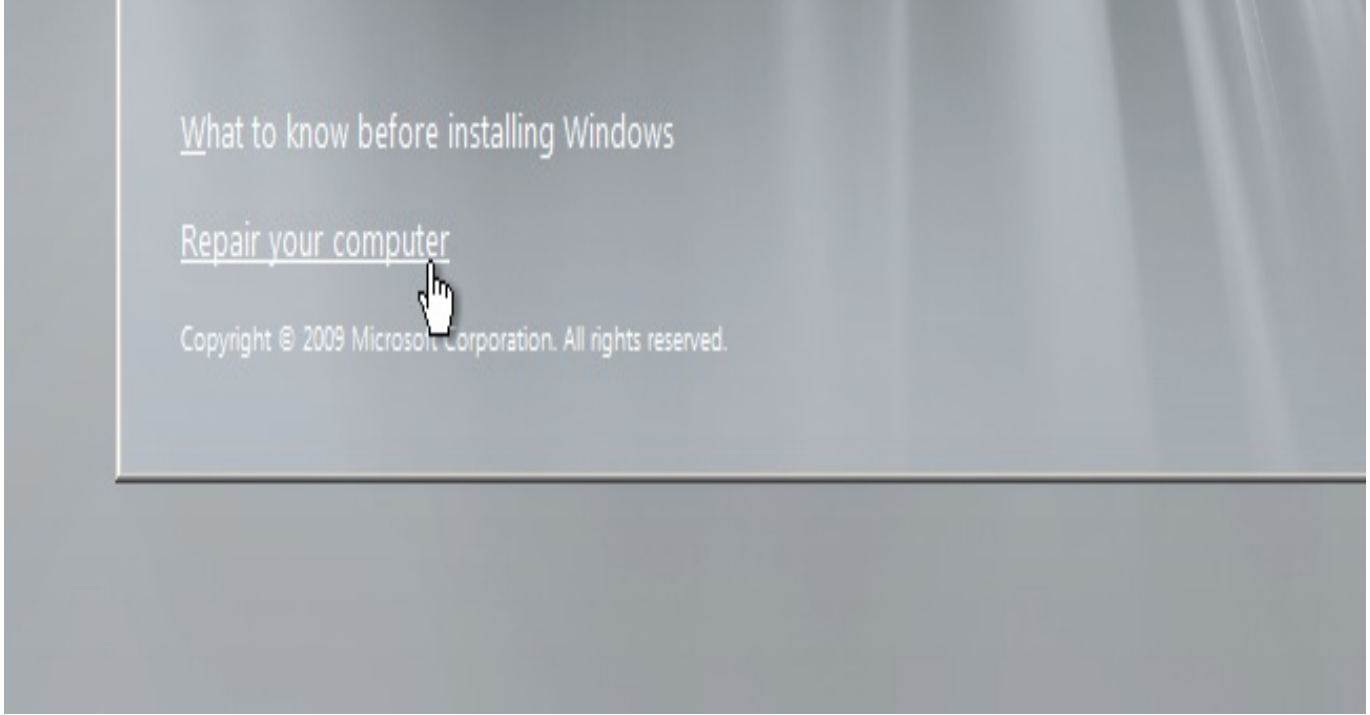

Nakon toga se navigiramo kroz prozore dok ne dobijemo mogućnost odabira pokretanja *Command Prompta.*

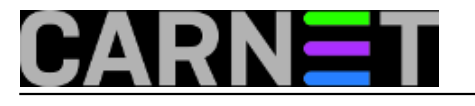

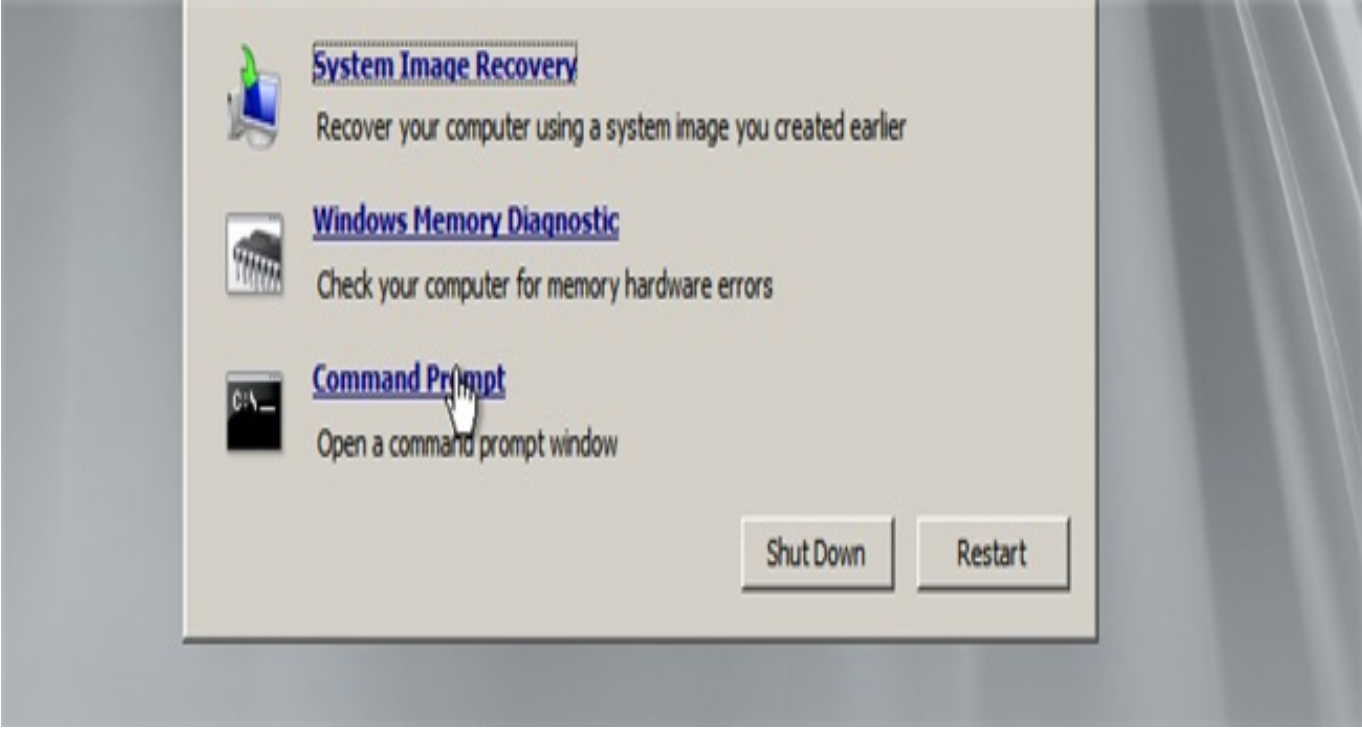

Nakon što se Commandi Prompt pokrene preimenujemo datoteku *utilman.exe.* To ćemo napraviti tako da izvršimo slijedeću naradbu:

**MOVE C:\Windows\System32\Utilman.exe C:\Windows\System32\Utilman.exe.bak**

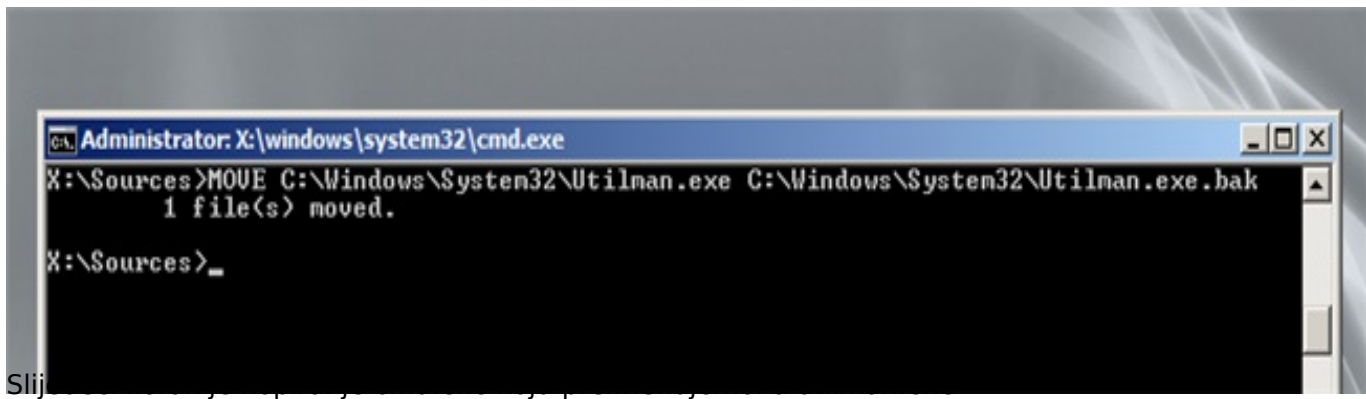

**COPY C:\Windows\System32\cmd.exe C:\Windows\System32\Utilman.exe**

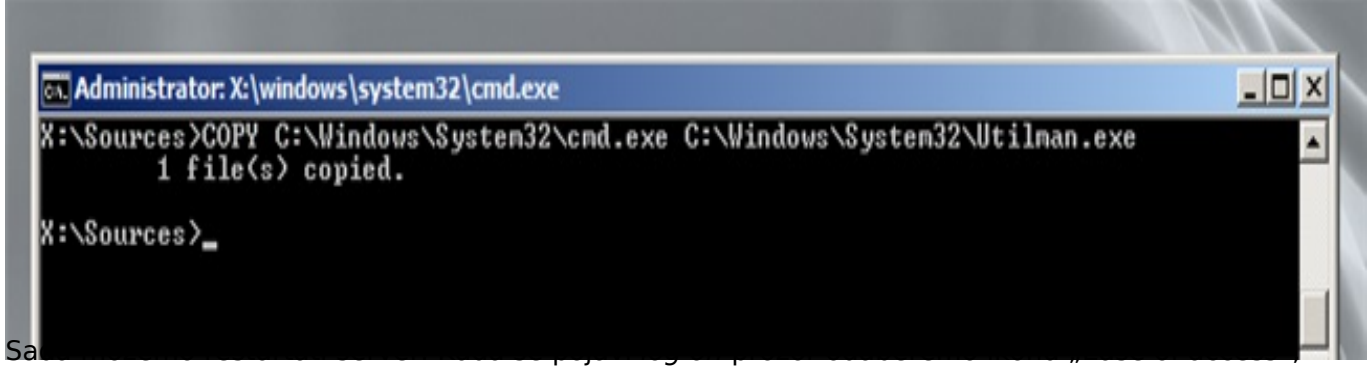

nakon čega se pokreće *Command Prompt* (umjesto preimenovanog Utilman.exe). Isto se mođe dobiti kombinacijom tipki **Windows + U**.

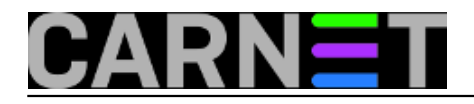

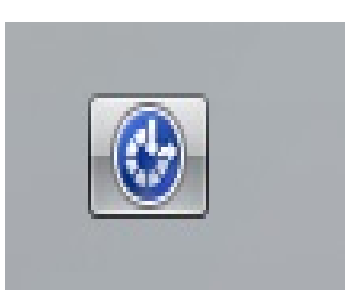

Da bi promjenili lozinku potrebno je utipkati:

## **net user administrator \***

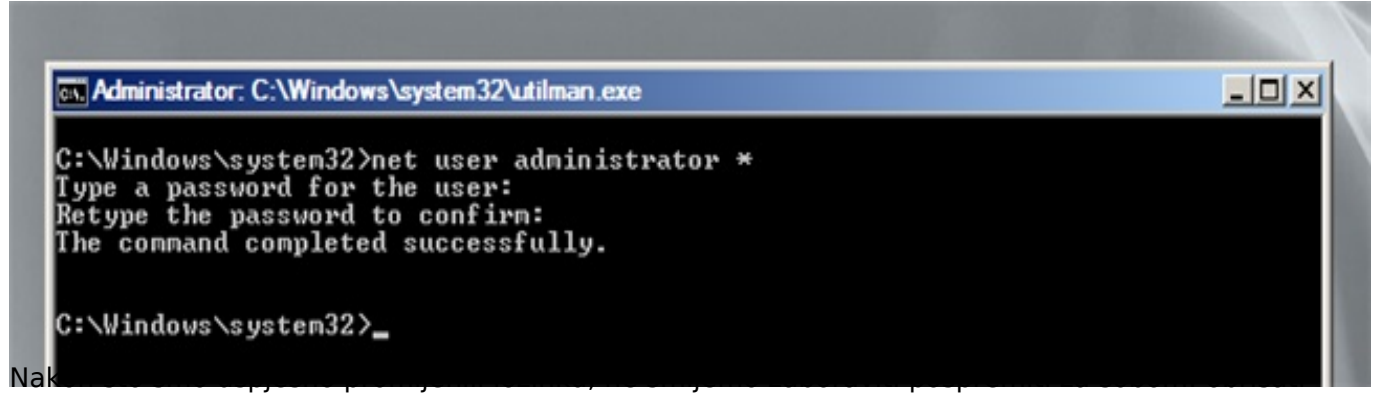

utilman.exe i preimenovati stari utilman.exe.bak u izvorni utilman.exe.

Lozinku smo uspješno promjenili, no sada bi se trebalo potruditi da nam se više ne dogodi ovakav propust.

```
uto, 2013-04-02 08:49 - Ivan SokačKuharice: Windows [1]
Kategorije: Operacijski sustavi [2]
Vote: 0
```
No votes yet

**Source URL:** https://sysportal.carnet.hr/node/1239

## **Links**

- [1] https://sysportal.carnet.hr/taxonomy/term/18
- [2] https://sysportal.carnet.hr/taxonomy/term/26